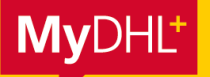

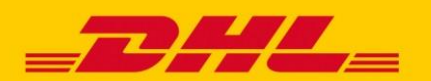

## **MYDHL+ CORPORATE HOW TO** NUTZER MIT EINER CSV-DATEI HOCHLADEN

**Eine größere Anzahl an Nutzern oder Nutzer, die bereits einen Zugang zu MyDHL+ besitzen, werden über eine CSV-Datei zu Ihrem MyDHL+ Corporate Zugang hinzugefügt.**

## **VORGABEN ZUR ERSTELLUNG EINER CSV-DATEI**

- 1. Keine Überschriften verwenden
- 2. Datenfelder:
	- a. Vorname (Pflichtfeld)
	- b. Nachname (Pflichtfeld)
	- c. Ländervorwahl (Pflichtfeld)
	- d. Telefonnummer(Pflichtfeld)
	- e. Email-Adresse (Pflichtfeld)
	- f. Rolle im Unternehmen (Optional)
		- i. "End\_User" oder "Corp\_Admin"
	- g. Gruppe (Optional)
		- i. Wird ein Gruppenname angegeben, der nicht existiert, wird der Nutzer nicht angelegt
		- ii. Standardgruppe = Standardwert, wenn weggelassen
		- iii. Standardgruppe kann zuvor definiert werden, sonst wird als Standardwert die einzige bzw. die erste Gruppe der Liste angenommen

ii. "End\_User" = Standardwert, wenn weggelassen

- h. Rolle in der Gruppe (Optional)
	- i. "End\_User" oder "Group\_Admin" ii. "End\_User" = Standardwert, wenn weggelassen
- i. Bereits registrierte User ins Unternehmen einladen? (Optional)
	- i. "True" oder "False" ii. "False" = Standardwert, wenn weggelassen

**Hinweis:** Die Felder müssen mit Kommata separiert werden. Falls Ihr Excel im Standard Semikolon nutzt, muss dieses durch Komma ersetzt werden, z. B. im Notepad – Editor.

Sollte trotz eingegebener, optionaler Vorgaben ein Upload nicht möglich sein, so können diese Vorgaben auch im Nachhinein im Admin Bereich unter MyDHL+ eingestellt werden. In diesem Falle können die Felder geleert werden, zwingend erforderlich ist aber, dass die Kommata als Separatoren in der Datei gesetzt bleiben.

## **MUSTER – DATEI**

Klicken Sie für eIne CSV-Musterdatei auf das Excel-Logo:

## **MUSTER – BEISPIELE**

Max Mustermann wird mit der Telefonnummer +492289999999 und der E-Mailadresse test@test.de als End User in die Gruppe "Group" (dort ebenfalls als End User) eingeladen, auch wenn er bereits in MyDHL+ registriert ist ("TRUE").

Max,Mustermann,49,2289999999,test@test.de,End\_User,Group,End\_User,True

Martina Musterfrau mit der Telefonnummer +492288888888 und der E-Mailadresse muster@muster.de als End User (Standardwert) in die Standardgruppe (dort ebenfalls als End User (Standardwert)) eingeladen, wenn sie noch nicht in MyDHL+ registriert ist (Standardwert = "False").

**DHL Express – Excellence** Martina,Musterfrau,49,2288888888,muster@muster.de,,,,